# SURFboard® SB6121

## **DOCSIS® 3.0 Cable Modem**

### **Quick Start Guide**

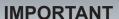

You must have a live broadband cable service already installed in your home before installing the SB6121 Cable Modem. If you do not, please contact your service provider for assistance.

You may be asked to provide the **MAC** address and **Serial number** listed on the modem label on the bottom of your SB6121 (see back page for details).

#### Included in the Box

- SB6121 Cable Modem
- Power Supply
- Ethernet Cable
- · Software License & Warranty Card
- Quick Start Guide

### **Installing the Modem**

#### (see Connection diagram)

Before starting, make sure your cable service is up and running, and that the coaxial cable is already connected to your home's cable outlet. If not, contact your service provider.

- Connect the other end of the coaxial cable (connected to the cable wall outlet) to the Cable connector on the rear of your SB6121.
  Use your hand to tighten each connector.
- 2. Connect the Ethernet cable to the Ethernet port on your computer (or other device) and to the Ethernet port on the rear of your SB6121.
- Connect the power cord to the Power port on the rear of your SB6121 and then plug it into an electrical wall outlet. This automatically powers ON your SB6121.

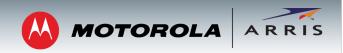

### **Testing the Modem Connection**

 Power ON your computer and log in. The RECEIVE, SEND, and ONLINE LEDs on your modem should first FLASH (blink) and then light up SOLID. See next page for more LED information.

**Note**: If all three LEDs did not light up SOLID, contact your service provider.

- 2. Open a web browser of your choice, such as Internet Explorer, Firefox, or Google Chrome, or Safari.
- 3. Type a valid URL (for example, **www.arrisi.com/consumer**) in the address bar and then click or press **Enter**. The website should open.
  - If it opened, your modem was set up properly.
  - If it did not open, please contact your current service provider to set up your Internet service or activate your modem.

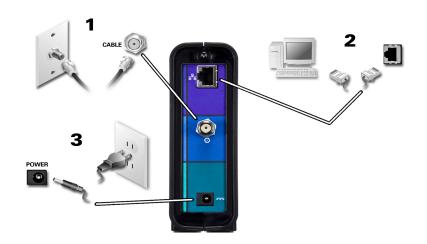

**BEFORE RETURNING THIS PRODUCT TO THE STORE** for any reason, please call ARRIS Technical Support: 1-877-466-8646

Please visit www.arrisi.com/consumer for FAQs and additional product documentation.

# SURFboard® SB6121

## **DOCSIS® 3.0 Cable Modem**

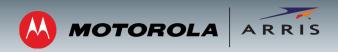

#### **Front Panel LEDs**

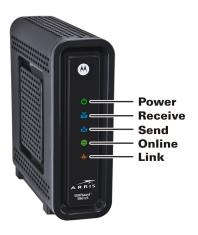

During normal operation, the **POWER**, **RECEIVE**, **SEND**, and **ONLINE** LEDs should always be lit SOLID. The **LINK** LED should FLASH during data transfer.

Note: During startup, all LEDs will first FLASH and then light up SOLID in sequence. If an LED lights up SOLID and the next LED does not FLASH, please contact your service provider for assistance.

# Modem Label

Place Label Here Please note: The modem label is located on the bottom of your SB6121 cable modem. It contains specific ID information for your modem.

To receive cable service, your service provider may request the Media Access Control (MAC) address (see **HFC MAC ID**) and Serial number (see **S/N**) listed on the modem label.

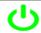

Green (ON): Indicates power to the modem is properly connected

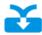

**Green** (ON): Indicates a downstream (receive data) channel connection

Blue\* (ON): Indicates a bonded downstream (receive data) channel connection

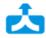

Green (ON): Indicates an upstream (send data) channel connection

Blue\* (ON): Indicates a bonded upstream (send data) channel connection

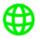

Green (ON): Indicates Internet connectivity

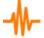

Amber (ON): Indicates a device, computer, or router is connected to the Ethernet port and is operating in Ethernet (10Base-T) or Fast Ethernet (100Base-T) mode

**Blue\*** (ON): Indicates a device, computer, or router is connected to the Ethernet port and is operating in high-speed Gigabit Ethernet (1000Base-T) mode

\*High-speed data service may not be available in your location. Check with your service provider for more information.

© 2014 ARRIS Enterprises, Inc. All rights reserved.

ARRIS, SURFboard, and the ARRIS logo are all trademarks or registered trademarks of ARRIS Enterprises, Inc. Other trademarks and trade names may be used in this document to refer to either the entities claiming the marks and the names of their products. ARRIS disclaims proprietary interest in the marks and names of others.

MOTOROLA and the Stylized M Logo are trademarks or registered trademarks of Motorola Trademark Holdings, LLC and are used by ARRIS under License. All other product or service names are the property of their respective owners. No part of the contents of this document may be reproduced or transmitted in any form or by any means without the written permission of the publisher.

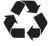